## Linux环境安装和激活产品

## 视频要点  $\mathbf{Q}$

- 1. 下载产品安装包([从Wyn Enterprise产品官网下载产品安装包](https://www.grapecity.com.cn/solutions/wyn))
- 2. 放置安装包:将安装包放于服务器目录中
- 3. 安装产品
	- a. 立即安装/自定义安装
- b. 4. 激活并使用产品:申请免费试用序列号,并激活产品内置数据库/自定义数据库

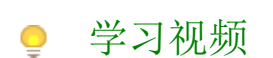

您的浏览器不支持播放此视频。

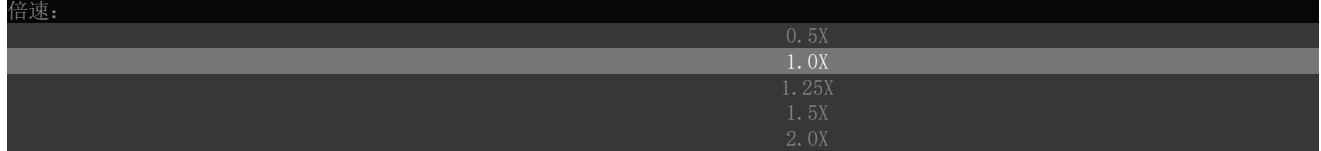